# Larghezza di banda di riferimento sulle interfacce **DSL** Ī

### Sommario

Introduzione **Prerequisiti Requisiti** Componenti usati

j.

Larghezza di banda di riferimento sulle interfacce DSL Informazioni correlate

### Introduzione

Questo documento descrive il concetto di larghezza di banda di riferimento sulle interfacce DSL (Digital Subscriber Line). Vengono inoltre illustrati i diversi valori rilevati per il controller DSL e l'interfaccia.

Contributo di Richika Jain, Cisco TAC Engineer.

# **Prerequisiti**

### **Requisiti**

Nessun requisito specifico previsto per questo documento.

### Componenti usati

Le informazioni di questo documento si basano sui router Cisco che supportano connessioni DSL come VDSL (Very High-Bit-Rate Digital Subscriber Line), SHDSL (Symmetrical High-Speed Digital Subscriber Line) e ADSL (Asymmetric Digital Subscriber Line) sul lato di accesso.

Le informazioni discusse in questo documento fanno riferimento a dispositivi usati in uno specifico ambiente di emulazione. Su tutti i dispositivi menzionati nel documento la configurazione è stata ripristinata ai valori predefiniti. Se la rete è operativa, valutare attentamente eventuali conseguenze derivanti dall'uso dei comandi.

# Larghezza di banda di riferimento sulle interfacce DSL

Nella DSL, a differenza di altri supporti, esiste una differenza nella larghezza di banda a monte e a valle.

Ad esempio, nel caso di E1, la velocità di upstream è di 2,048 mb e quella di downstream di 2,048 mb. Quando il router calcola il carico di testo e lo ricarica, lo considera una frazione di [2,048](tel:2048) mb sia per la velocità di upstream che per quella di downstream e lo normalizza in una scala di 255 MB e lo visualizza. Quindi, se la velocità di input nell'interfaccia è 2048000, si vedrà un ricaricamento di 255/255.

Ora, quando si tratta di DSL, il router ha bisogno di un valore della larghezza di banda di riferimento per lo stesso calcolo. Ma qui ci sono due larghezze di banda, a monte e a valle. La larghezza di banda mostrata sotto l'interfaccia è upstream.

Ethernet0/0/0 is up, line protocol is up Hardware is VDSL\_ETHERNET, address is 3033.199e.1948 MTU 1500 bytes, **BW 9998 Kbit/sec**, DLY 1000 usec, reliability 255/255, txload 1/255, rxload 1/255 Encapsulation 802.1Q Virtual LAN, Vlan ID 1., loopback not set Keepalive set (10 sec) ARP type: ARPA, ARP Timeout 05:00:00 Last input 3w6d, output 00:00:00, output hang never Last clearing of "show interface" counters 06:15:00 Input queue: 0/75/0/0 (size/max/drops/flushes); Total output drops: 0 Queueing strategy: fifo Output queue: 0/1024 (size/max) 5 minute input rate 2850000 bits/sec, 420 packets/sec 5 minute output rate 5749000 bits/sec, 1747 packets/sec 3887957 packets input, 3183892807 bytes, 0 no buffer Received 0 broadcasts (0 IP multicasts) 0 runts, 0 giants, 0 throttles 0 input errors, 0 CRC, 0 frame, 0 overrun, 0 ignored 0 input packets with dribble condition detected 1573 packets output, 100231 bytes, 0 underruns 0 output errors, 0 collisions, 0 interface resets 0 unknown protocol drops 0 babbles, 0 late collision, 0 deferred 0 lost carrier, 0 no carrier 0 output buffer failures, 0 output buffers swapped out

La ragione per cui la larghezza di banda upstream viene scelta come larghezza di banda di riferimento è perché la maggior parte delle volte le policy QoS vengono usate nella direzione di output e richiede una larghezza di banda di riferimento accurata.

In questo output per il controller VDSL, sono disponibili due tipi di valori di velocità: Velocità raggiungibile e velocità, sia a monte che a valle. La velocità è il valore sul quale la linea viene addestrata con l'ISP e la velocità raggiungibile è la velocità massima del circuito VDSL.

n3-ne-r-hi-435773-01#sh controller vdsl 0/1/0 | i Speed|Attainable Attainable Rate: 40440 kbits/s 3280 kbits/s Speed (kbps): 0 3192 Output completo per il controller VDSL:

Router#**show controller vdsl 0/1/0**

Controller VDSL 0/1/0 is UP

Daemon Status: Up

 XTU-R (DS) XTU-C (US) Chip Vendor ID: 'BDCM' 'BDCM' Chip Vendor Specific: 0x0000 0xA1AA Chip Vendor Country: 0xB500 0xB500 Modem Vendor ID: 'CSCO' ' ' Modem Vendor Specific:  $0x4602$  0x0000 Modem Vendor Country: 0xB500 0x0000 Serial Number Near: FOC15163V2Q 2911/K9 15.5(1)T Serial Number Far: Modem Version Near: 15.5(1)T Modem Version Far: 0xa1aa Modem Status: TC Sync (Showtime!) DSL Config Mode: AUTO Trained Mode: G.993.2 (VDSL2) Profile 17a TC Mode: PTM Selftest Result: 0x00 DELT configuration: disabled DELT state: not running Full inits: 1 Failed full inits: 0 Short inits: 0 Failed short inits: 0 Firmware Source File Name -------- ------ ---------- VDSL embedded VDSL\_LINUX\_DEV\_01212008 Modem FW Version: 130205\_1433-4.02L.03.B2pvC035j.d23j Modem PHY Version: B2pvC035j.d23j Trellis: ON ON SRA: disabled disabled SRA count: 0 0 Bit swap: enabled enabled Bit swap count: 0 0 Line Attenuation: 0.0 dB 0.0 dB Signal Attenuation: 0.0 dB 0.0 dB Noise Margin: 11.1 dB 6.0 dB **Attainable Rate: 40440 kbits/s 3280 kbits/s** Actual Power: 14.5 dBm 4.9 dBm Per Band Status: D1 D2 D3 U0 U1 U2 U3 Line Attenuation(dB): 20.0 48.3 73.7 9.4 37.9 56.2 N/A Signal Attenuation(dB): 20.0 48.3 N/A 10.2 36.2 53.3 N/A Noise Margin(dB): 10.9 11.3 N/A 5.9 6.0 6.0 N/A Total FECC: 97252 0 Total ES:  $\begin{array}{ccc} 7 & 0 \\ 0 & 7 \end{array}$ Total SES: 0 0 Total LOSS: 0 0 Total UAS: 24 24 Total LPRS: 0 0 0 Total LOFS: 0 0 Total LOLS: 0 0

#### **!--- DSL trained speed can be found below**

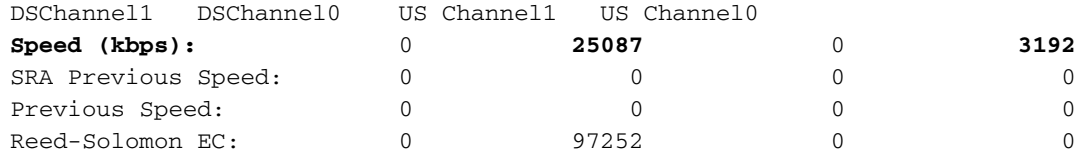

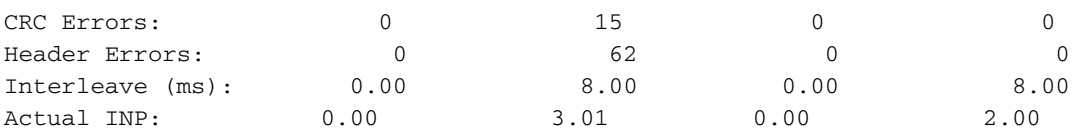

Training Log : Stopped Training Log Filename : flash:vdsllog.bin

NPer il calcolo di txload e rxload viene utilizzata la stessa larghezza di banda di riferimento, ad esempio Larghezza di banda a monte. Quando la velocità del traffico di input, ad esempio, è [9998000,](tel:9998000) viene visualizzato il rxload 255/255 e quando la velocità di input è superiore a tale valore (20 mb, 30 mb), viene visualizzato rxload 255/255. Il valore di rxload visualizzato non sarà pertanto sempre accurato con la larghezza di banda di riferimento predefinita. Tuttavia, non avrà alcun impatto sull'effettiva larghezza di banda ricevuta/la velocità o il throughput.

Per modificarlo a scopo di QoS, è possibile usare il comando bandwidth nell'interfaccia. Tuttavia, a prescindere dal valore su cui è impostato il comando bandwidth, l'interfaccia non modificherà la velocità di trasmissione.

### Informazioni correlate

- [Guida alla configurazione e alla risoluzione dei problemi del router DSL Cisco Opzioni di](http://www.cisco.com/en/US/tech/tk175/tk15/technologies_configuration_example09186a008071a668.shtml?referring_site=bodynav) [implementazione PPPoA](http://www.cisco.com/en/US/tech/tk175/tk15/technologies_configuration_example09186a008071a668.shtml?referring_site=bodynav)
- [Guida alla configurazione e alla risoluzione dei problemi del router Cisco DSL](http://www.cisco.com/en/US/tech/tk175/tk15/technologies_configuration_example09186a008015407f.shtml?referring_site=bodynav)
- Documentazione e supporto tecnico Cisco Systems